## **ПІДВЕРДЖЕННЯ НАВЧАЛЬНОГО ЗАКЛАДУ**

1) Зайдіть у електронний кабінет і оберіть пункт «Подані заяви на вступ»

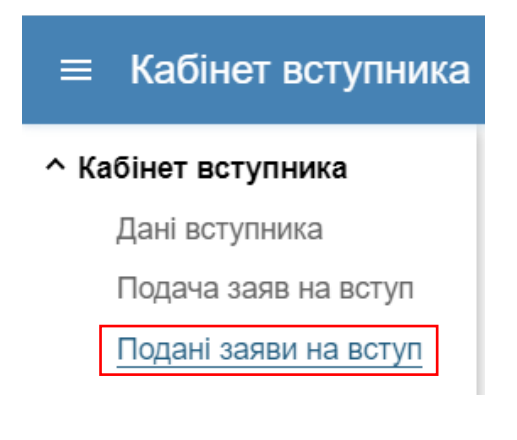

## 2) Натисніть на посилання «Підтвердити» у полі «Дата підтв.»

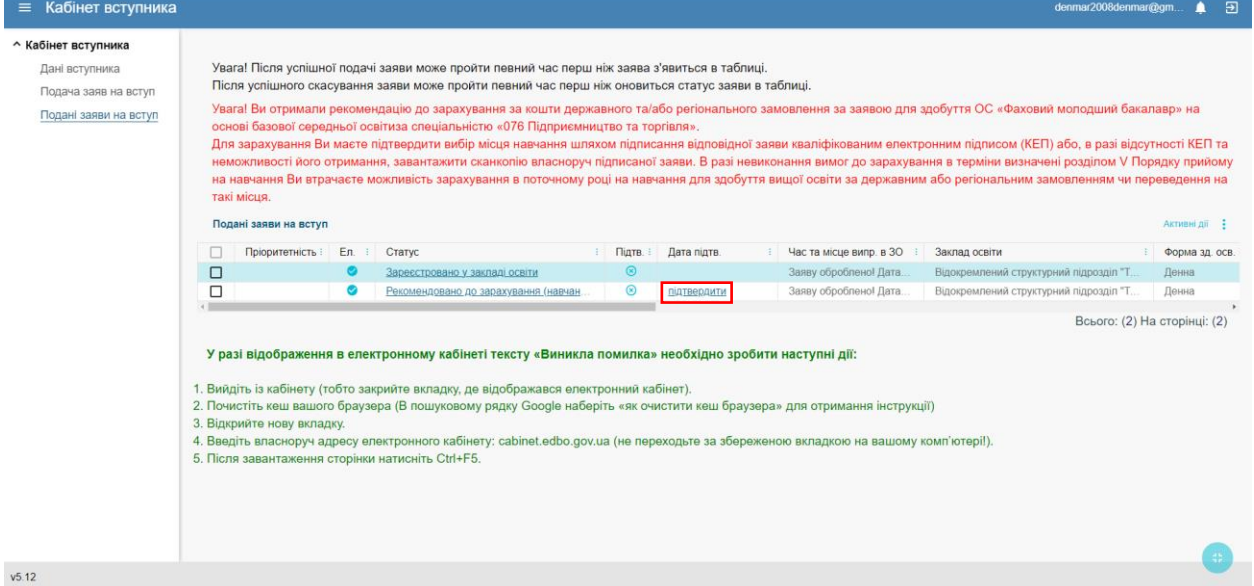

3) Поставте відмітку про те, що повідомлені про обов'язковість подання військово-облікових документів… та оберіть варіант підтвердження, КЕП чи сканкопія заяви

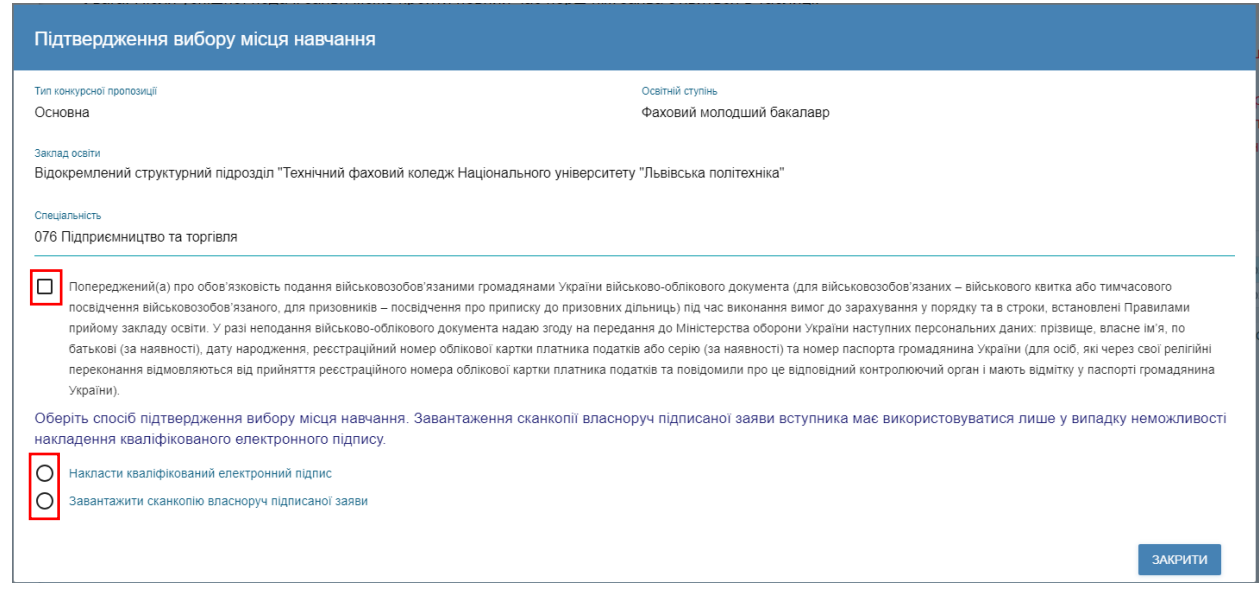

4) Надладіть КЕП чи завантажте сканкопію заяви